# **neo4jsbml**

*Release 1.0.1*

**BRS team**

**Mar 18, 2024**

## **CONTENTS**

**[1 Contents](#page-4-0) 1**

### **CHAPTER**

## **ONE**

## **CONTENTS**

## <span id="page-4-0"></span>**1.1 Usage**

#### **1.1.1 Installation**

With conda:

\$ conda install -c conda-forge neo4jsbml

## **1.1.2 Principles**

Import data from SBML into the Neo4j database is conducted in several steps:

- 1. Define your schema with [Arrows](https://arrows.app) and download the schema at the JSON format
- 2. Import your data into Neo4j

### **1.1.3 Define your schema with Arrows**

**Create the schema** First of all, the users create a schema defining which entities will be selected from the SBML model with [arrows.](https://arrows.app)

Rules:

- Nodes are labelled based on SBML object name as defined in the [SBML specification](https://sbml.org)
- Properties are labelled based on SBML object properties as defined the [SBML specification](https://sbml.org)

**Download the schema**

#### **1.1.4 Configure access to Neo4j**

The connection to the Neo4j database needs to have several parameters defined:

- protocol: neo4j, neo4j+s, neo4j+ssc, bolt, bolt+s, bolt+ssc (default: neo4j)
- url (default: localhost)
- user name (default: neo4j)
- port (default: None)
- password (default: None)

PathwayModelisation-1.0.0 L Download / Export

#### **Export**

**PNG JSON URL** GraphQL **SVG** Cypher

```
上 Download
₹
 "nodes": [
    ₹
      "id": "n0",
      "position": {
        "x": -126.80440499441363,"y": -78.59819688422694
```
• database name (default: neo4j)

The user has two options: passing arguments individually by the command line or by an ini file with this structure:

#### **Command line**

#### --input-protocol-str

Protocol to communicate with the database

```
--input-url-str
     Url of Neo4j
```
--input-port-int

Port number tot communicate with the database

--input-user-str

Username to log with the database

## --input-password-txt

Password to log with the database

#### --input-database-str

Database name

**Configuration file** Several options, either

#### --input-config-ini

An ìni file containing all these informations above

```
[connection]
protocol = <b>ne</b>04j\text{url} = \text{localhosh}port = 7687[database]
user = neo4jpassword = <mark>mypasswor</mark>d
name = <math>neo4j</math>
```
**Note:** For safety, passing a password through the command line must be given by a file. No extra character must be in the file, otherwise it would be consider as the password.

or either

```
--input-auradb-txt
     A txt file provided by AuraDB
```

```
# one comment
NEO4J_URI=neo4j+s://test.neo4j.io
NEO4J_USERNAME=neo4j
NEO4J_PASSWORD=thepassword
# second comment
AURA_INSTANCEID=422DEf4
AURA_INSTANCENAME=Instance01
```
#### **1.1.5 Import your data into Neo4j**

#### **Command line**

To import your data with neo4jsbml into Neo4j, you will need: 1. the database parameters 2. the SBML file, e.g. the model 3. the JSON file downloaded from [arrows](https://arrows.app)

```
$ neo4jsbml sbml-to-neo4j
   <database parameters>
    --input-model-sbml <file> \
    --input-arrows-json <file>
```
**Note:** If you have multiple model in the database, pass a tag to identify the model loaded into the database if you want to avoid collision with the argument --parameter-tag-property-str

#### **Plugins compatibility**

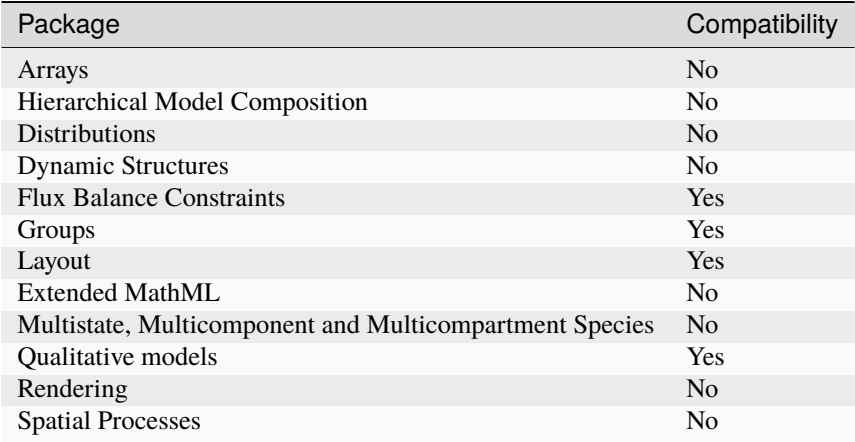

## **1.1.6 Export your data into Neo4j**

#### **Command line**

To export your data with neo4jsbml into Neo4j, you will need: 1. the database parameters 1. the JSON file downloaded from [arrows](https://arrows.app)

```
$ neo4jsbml sbml-from-neo4j
   <database parameters>
   --input-arrows-json <file> \
    --output-model-sbml <file>
```
**Note:** neo4jsbml tries to map your arrows schema to the structure of the SBML document. It's better to keep the SBML structure in Neo4j and in the Arrows schema, notably to keep a Model entity.

#### **Plugins compatibility**

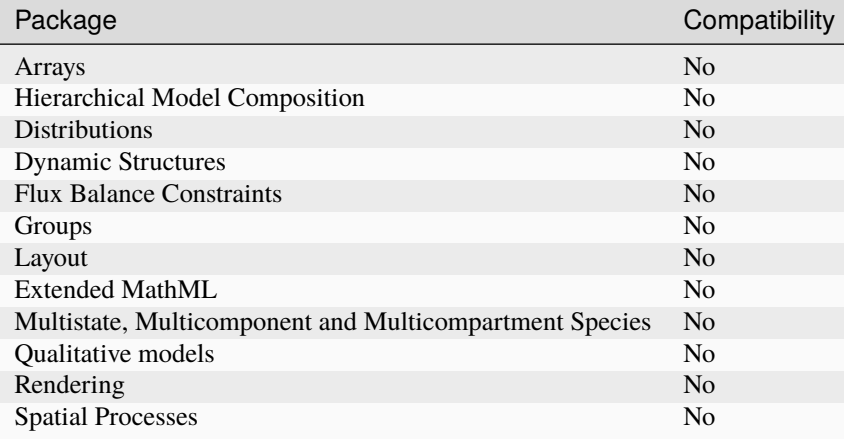

#### **With python**

```
from neo4jsbml import arrows, connect, sbml
# Either you have a configuration file or overwrite individually
path\_config = Nonecon = connect.Connect.from_config(path=path_config)
# Or
path_password = None
con = connect.Connect(
   protocol="neo4j",
   url="localhost",
    port="7687",
    user="neo4j"
    database="neo4j",
    password_path=path_password,
```
(continues on next page)

(continued from previous page)

```
\lambda# Load model - Define a tag here if needed
tag = Nonepath_model = ""
sbm = sbml.Sbml.from_sbml(path=path_model, tag=tag)
# Load modelisation
path_modelisation = ""
arr = arrows.Arrows from_json(path=path_modelisation)# Mapping
nod = sbm.format_nodes(nodes=arr.nodes)
rel = sbm.format_relationships(relationships=arr.relationships)
# Import into neo4j
con.create_nodes(nodes=nod)
con.create_relationships(relationships=rel)
```
## **1.2 Real-life applications**

### **1.2.1 View shared metabolite**

View shared metabolite, fumarate, between two models: *iAF1260* and *iML1515* available from [BiGG](http://bigg.ucsd.edu)

#### **Arrows modelisation**

(JSON schema)

#### **Neo4jSbml**

```
$ neo4jsbml sbml-to-neo4j \
    --input-config-ini tests/dataset/database/localhost.ini \
    --input-arrows-json tests/dataset/modelisation/PathwayModelisation-2.0.2.json \
    --input-model-sbml tests/dataset/model/iML1515.xml.gz \
    --parameter-tag-property-str iML1515
$ neo4jsbml sbml-to-neo4j \
   --input-config-ini tests/datasets/database/localhost.ini \
    --input-arrows-json tests/dataset/modelisation/PathwayModelisation-2.0.2.json \
    --input-model-sbml tests/dataset/model/iAF1260.xml.gz \
    --paramter-tag-property-str iAF1260
```
## **Query Cypher**

```
MATCH p=((c:Compartment)<--(n:Species {id: "M_fum_c"})-->(r:Reaction)) RETURN p
```
#### **Neo4j**

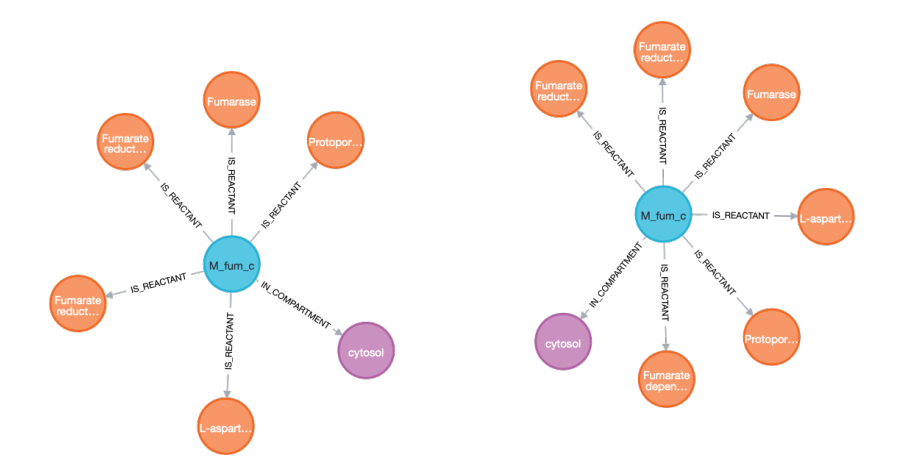

### **1.2.2 View precursors**

Visualization of the Phosphoenolpyruvate and its precursors at exactly two reactions in the *e\_coli\_core* available from [BiGG](http://bigg.ucsd.edu)

#### **Arrows modelisation**

(JSON schema)

#### **Neo4jSbml**

```
$ neo4jsbml sbml-to-neo4j \
    --input-config-ini tests/dataset/database/localhost.ini \
   --input-arrows-json tests/dataset/modelisation/PathwayModelisation-2.0.2.json \
    --input-model-sbml tests/dataset/model/e_coli_core.xml.gz
```
#### **Query Cypher**

Flag the metabolite nodes implied in more than 10 reactions.

```
MATCH (s:Species)
WITH s, size ([p=(s)-[:IS\_SUBSTRACT]->() | p]) as sz order by sz desc
where sz >10SET s:Hub
```
Select the nodes to highlight them

```
MATCH path=(:Compartment)<-[:IN_COMPARTMENT]-(s1:Species {id: "M_pep_c"})<-[:HAS_
˓→PRODUCT|IS_SUBSTRATE*2]-(s2:Species)<-[:HAS_PRODUCT|IS_SUBSTRATE*2]-(s3:Species)-[:IN_
˓→COMPARTMENT]->(:Compartment)
WHERE NOT "Hub" IN apoc.coll.flatten([n \text{ in nodes(path)} | label(s(n)]))
    AND (s3)-[:IN_COMPARTMENT]->(:Compartment {id: "e"})
    AND NOT (s2)-[:IN_COMPARTMENT]->(:Compartment {id: "e"})
RETURN path
```
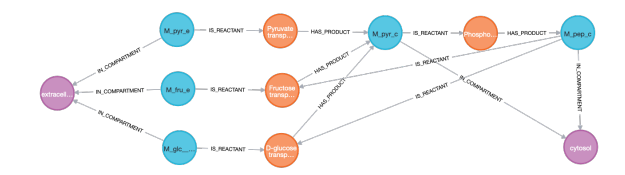

### **1.2.3 Enumerate pathway**

Visualization of the pathways where the formate and the Acetaldehyde where involved in the *e\_coli\_core* available from [BiGG](http://bigg.ucsd.edu)

#### **Arrows modelisation**

(JSON schema)

#### **Neo4jSbml**

```
$ neo4jsbml sbml-to-neo4j \
   --input-config-ini tests/dataset/database/localhost.ini \
   --input-arrows-json tests/dataset/modelisation/EnumeratePathway.json \
   --input-model-sbml tests/dataset/model/e_coli_core.xml.gz
```
#### **Graph Refactoring**

Add the ID of the Species nodes into the SpeciesReference.

```
MATCH (n:SpeciesReference)-[:HAS_SPECIES]->(s:Species) SET n.id = s.id
```
Remove the Species nodes.

```
MATCH (n:Species) DETACH DELETE n
```
Rename the nodes SpeciesReference to Species

MATCH (n:SpeciesReference) REMOVE n:SpeciesReference SET n:Species

Remove dense nodes

```
MATCH (s:Species)
WITH s, size ([p=(s)-[:HAS\_REACTANT]\rightarrow() | p]) as sz order by sz desc
WHERE sz > 4SET s.hub = true
MATCH (s:Species)
WITH s, size ([p=(s) < -[:HAS_PRODUCTION] - () | p]) as sz order by sz desc
WHERE sz > 4SET s.hub = true
MATCH (s:Species) WHERE s.hub DETACH DELETE s
```
Download the plugin Neo4jEfmtool (JAR file) and move it to the plugin directory of your instance Neo4j. Restart your database then call the procedure:

CALL brsynth.enumeratePathway(["M\_for\_c", "M\_acald\_c"], "ep")

#### **Neo4j**

View the first pathway

MATCH (n) WHERE 1 IN n.ep RETURN n

View the second pathway

MATCH (n) WHERE 2 IN n.ep RETURN n

## **1.3 Example**

### **1.3.1 SBML specification - L3V2**

Some examples of Arrow's schemas and Neo4j views coming from the (SBML specification) chapter 7.

#### **1 - A simple example application of SBML**

Arrow schema (JSON) Model (XML.zip)

#### **Arrows**

#### **Neo4j**

#### **2 - A simple example using the conversionFactor attribute**

Arrow schema (JSON) Model (XML.zip)

#### **Arrows**

**Neo4j**

#### **3 - An alternative formulation of the conversionFactor example**

Arrow schema (JSON) Model (XML.zip)

**Arrows**

#### **4 - Example of a discrete version of a simple dimerization reaction**

Arrow schema (JSON) Model (XML.zip)

#### **Arrows**

**Neo4j**

#### **5 - Example involving assignment rules**

Arrow schema (JSON) Model (XML.zip)

#### **Arrows**

**Neo4j**

#### **6 - Example involving algebraic rules**

Arrow schema (JSON) Model (XML.zip)

#### **Arrows**

**Neo4j**

#### **7 - Example with combinations of boundaryCondition and constant values on Species with RateRule objects**

Arrow schema (JSON) Model (XML.zip)

#### **Arrows**

### **8 - Example of translation from a multi-compartmental model to ODEs**

Arrow schema (JSON) Model (XML.zip)

#### **Arrows**

**Neo4j**

#### **9 - Example involving function definitions**

Arrow schema (JSON) Model (XML.zip)

#### **Arrows**

**Neo4j**

#### **10 - Example involving delay functions**

Arrow schema (JSON) Model (XML.zip)

#### **Arrows**

**Neo4j**

#### **11 - Example involving events**

Arrow schema (JSON) Model (XML.zip)

#### **Arrows**

#### **12 - Example involving two-dimensional compartments**

Arrow schema (JSON) Model (XML.zip)

#### **Arrows**

**Neo4j**

#### **13 - Example of a reaction located at a membrane**

Arrow schema (JSON) Model (XML.zip)

#### **Arrows**

**Neo4j**

#### **14 - Example using an event with a non-persistent trigger and a delay**

Arrow schema (JSON) Model (XML.zip)

#### **Arrows**

**Neo4j**

## **1.3.2 SBML plugins**

Some plugins can be used by Neo4jSbml: \* Flux Balance Constraints (specification) \* Groups (specification) \* Layout (specification) \* Qualitative Models (specification)

#### **1 - Flux Balance Constraints**

Arrow schema (JSON) Model (XML.zip)

#### **Arrows**

#### **2 - Groups**

Arrow schema (JSON) Model (XML.zip)

#### **Arrows**

**Neo4j**

#### **3 - Layout**

Arrow schema (JSON) Model (XML.zip)

#### **Arrows**

**Neo4j**

#### **4 - Qualitative Models**

Arrow schema (JSON) Model (XML.zip)

#### **Arrows**

**Neo4j**

## **1.3.3 SBML specification - L2V5**

Some examples of Arrow's schemas and Neo4j views coming from the (SBML specification) chapter 7.

#### **1 - A simple example application of SBML**

Arrow schema (JSON) Model (XML.zip)

#### **Arrows**

#### **2 - Example involving units**

Arrow schema (JSON) Model (XML.zip)

#### **Arrows**

**Neo4j**

#### **3 - Example of a discrete version of a simple dimerization reaction**

Arrow schema (JSON) Model (XML.zip)

#### **Arrows**

**Neo4j**

#### **4 - Example involving assignment rules**

Arrow schema (JSON) Model (XML.zip)

#### **Arrows**

**Neo4j**

#### **5 - Example involving algebraic rules**

Arrow schema (JSON) Model (XML.zip)

#### **Arrows**

**6 - Example with combinations of boundaryCondition and constant values on Species with RateRule objects**

Arrow schema (JSON) Model (XML.zip)

**Arrows**

**Neo4j**

**7 - Example of translation from a multi-compartmental model to ODEs**

Arrow schema (JSON) Model (XML.zip)

#### **Arrows**

**Neo4j**

#### **8 - Example involving function definitions**

Arrow schema (JSON) Model (XML.zip)

#### **Arrows**

**Neo4j**

#### **9 - Example involving delay functions**

Arrow schema (JSON) Model (XML.zip)

#### **Arrows**

#### **10 - Example involving events**

Arrow schema (JSON) Model (XML.zip)

#### **Arrows**

**Neo4j**

#### **11 - Example involving two-dimensional compartments**

Arrow schema (JSON) Model (XML.zip)

#### **Arrows**

**Neo4j**

## **1.4 Code of Conduct**

- Be friendly and patient
- Be respectful
- Be welcoming
- Be considerate
- Focus on what's best for the community
- Gracefully accept constructive criticism
- Show courtesy and respect towards other community members
- Be respectful of different viewpoints and experiences
- Use welcoming and inclusive language

## **1.4.1 Reporting an issue**

If you see a violation of the code of conduct, please report it to anyone belonging to the [BioRetroSynth organization][\(https://github.com/orgs/brsynth/people\)](https://github.com/orgs/brsynth/people). If the person who is harassing you belongs to the team, he will recuse himself from handling your incident. We will respond as promptly as we can. To protect volunteers from abuse and burnout, we reserve the right to reject any report we believe to have been made with the deliberate intention of deceiving or misleading the committee.

## **1.4.2 Enforcement**

Upon receiving a report, the Maintainer core team will meet privately to discuss the matter and determine the best course of action.

Possible responses may include:

- taking no further action (if we determine no violation occurred)
- a private reprimand from the core members to the individual(s) involved. In this case, a core member will deliver that reprimand via email, copying the rest of the core.
- a public reprimand. In this case a core member will deliver the reprimand via the same channel as the violation occurred (e.g., via comment on PR or issue)
- an imposed vacation (e.g., asking the individual to refrain from participating for a week). A core member will deliver a request for the individual to take such a "vacation" voluntarily, but if they don't disagree then a temporary ban may be imposed.
- a permanent or temporary ban from the repository

Once a resolution is agreed upon, but before it is enacted, the core will contact the original reporter and discuss the resolution and will note any feedback for the record, but is not obligated to act on such feedback.

The core will never publicly discuss the issue; any public statements will be made by core members.

If the incident involves a core member, the core member must recuse themselves from the response process.

This policy was modified from [django project](https://www.djangoproject.com/conduct/enforcement-manual)

## **1.5 Contributing**

Contributions are welcome, and they are greatly appreciated! Every little bit helps, and credit will always be given.

## **1.5.1 Ways you can help**

#### **Report Bugs**

Report bugs at [https://github.com/brsynth/neo4jsbml/issues.](https://github.com/brsynth/neo4jsbml/issues)

If you are reporting a bug, please include:

- Your operating system name and version, versions of Neo4j and SBML specification.
- Any details about your local setup that might be helpful in troubleshooting.
- Detailed steps to reproduce the bug.

#### **Fix Bugs**

Look through the GitHub issues for bugs. Anything tagged with "bug" is open to whoever wants to implement it.

#### **Implement Features**

Look through the GitHub issues for features. Anything tagged with "enhancement" is open to whoever wants to implement it.

#### **Write Documentation**

Same as Implement Features

#### **Submit Feedback**

The best way to send feedback is to file an issue at [https://github.com/brsynth/neo4jsbml/issues.](https://github.com/brsynth/neo4jsbml/issues)

If you are proposing a feature:

- Explain in detail how it would work.
- Keep the scope as narrow as possible, to make it easier to implement.
- This will hopefully become a community-driven project and contributions are welcome :)

## **1.5.2 Pull Request Guidelines**

Before you submit a pull request, check that it meets these guidelines:

- 1. If the pull request adds functionality, the docs should be updated. Put your new functionality into a function with a docstring.
- 2. Passing pytest
	- \$ python -m pytest
- 3. Passing [super-linter](https://github.com/marketplace/actions/super-linter)

This policy was modified from [planemo project](https://github.com/galaxyproject/planemo/blob/master/CONTRIBUTING.rst)

## **1.6 Citation**

### **1.6.1 How to cite ?**

```
@article{gricourtNeo4jsbmlImportSystems2024,
  title = {Neo4jsbml: Import Systems Biology Markup Language Data into the Graph␣
˓→Database {{Neo4j}}},
 shorttitle = {Neo4jsbml},
 author = {Gricourt, Guillaume and Duigou, Thomas and Dérozier, Sandra and Faulon, Jean-
\rightarrowLoup},
 date = {2024-01-16},
  journaltitle = {PeerJ},
 volume = {12},
 pages = {e16726},
 issn = \{2167 - 8359\},
 doi = {10.7717/peer}; 16726},
 url = {https://peerj.com/articles/16726},
 urldate = {2024-01-22},langid = {english},}
```
## **1.7 Changelog**

## **1.7.1 1.0.0 (2024-03-04)**

#### [Full Changelog](https://github.com/brsynth/neo4jsbml/compare/0.12.0...1.0.0)

#### **Implemented enhancements:**

- sbml from neo4j [#20](https://github.com/brsynth/neo4jsbml/pull/20) [\(guillaume-gricourt\)](https://github.com/guillaume-gricourt)
- Add statistics subcmd [#19](https://github.com/brsynth/neo4jsbml/pull/19) [\(guillaume-gricourt\)](https://github.com/guillaume-gricourt)

#### **Merged pull requests:**

- Fix github workflow [#25](https://github.com/brsynth/neo4jsbml/pull/25) [\(guillaume-gricourt\)](https://github.com/guillaume-gricourt)
- chore(deps): bump actions/upload-artifact from 3 to 4 [#24](https://github.com/brsynth/neo4jsbml/pull/24) [\(dependabot\[bot\]\)](https://github.com/apps/dependabot)
- chore(deps): bump actions/download-artifact from 3 to 4 [#23](https://github.com/brsynth/neo4jsbml/pull/23) [\(dependabot\[bot\]\)](https://github.com/apps/dependabot)
- chore(deps): bump conda-incubator/setup-miniconda from 2 to 3 [#22](https://github.com/brsynth/neo4jsbml/pull/22) [\(dependabot\[bot\]\)](https://github.com/apps/dependabot)
- chore(deps): bump actions/setup-java from 3 to 4 [#21](https://github.com/brsynth/neo4jsbml/pull/21) [\(dependabot\[bot\]\)](https://github.com/apps/dependabot)
- Add clean subcmd [#18](https://github.com/brsynth/neo4jsbml/pull/18) [\(guillaume-gricourt\)](https://github.com/guillaume-gricourt)
- Create sub-command sbml-to-neo4j [#17](https://github.com/brsynth/neo4jsbml/pull/17) [\(guillaume-gricourt\)](https://github.com/guillaume-gricourt)

## **1.7.2 0.12.0 (2023-10-08)**

#### [Full Changelog](https://github.com/brsynth/neo4jsbml/compare/0.11.2...0.12.0)

#### **Merged pull requests:**

• Take into account annotation field [#15](https://github.com/brsynth/neo4jsbml/pull/15) [\(guillaume-gricourt\)](https://github.com/guillaume-gricourt)

## **1.7.3 0.11.2 (2023-10-07)**

#### [Full Changelog](https://github.com/brsynth/neo4jsbml/compare/0.11.1...0.11.2)

#### **Merged pull requests:**

- AuraDB config [#14](https://github.com/brsynth/neo4jsbml/pull/14) [\(guillaume-gricourt\)](https://github.com/guillaume-gricourt)
- Neo4jefmtool [#13](https://github.com/brsynth/neo4jsbml/pull/13) [\(guillaume-gricourt\)](https://github.com/guillaume-gricourt)
- Manage plugins [#12](https://github.com/brsynth/neo4jsbml/pull/12) [\(guillaume-gricourt\)](https://github.com/guillaume-gricourt)
- Fix Id association [#11](https://github.com/brsynth/neo4jsbml/pull/11) [\(guillaume-gricourt\)](https://github.com/guillaume-gricourt)

## **1.7.4 0.11.1 (2023-09-22)**

#### [Full Changelog](https://github.com/brsynth/neo4jsbml/compare/0.11.0...0.11.1)

#### **Merged pull requests:**

- Add dry-run argument [#10](https://github.com/brsynth/neo4jsbml/pull/10) [\(guillaume-gricourt\)](https://github.com/guillaume-gricourt)
- chore(deps): bump actions/checkout from 3 to 4 [#9](https://github.com/brsynth/neo4jsbml/pull/9) [\(dependabot\[bot\]\)](https://github.com/apps/dependabot)
- chore(deps): bump github/super-linter from 4 to 5 [#8](https://github.com/brsynth/neo4jsbml/pull/8) [\(dependabot\[bot\]\)](https://github.com/apps/dependabot)

## **1.7.5 0.11.0 (2023-03-28)**

#### [Full Changelog](https://github.com/brsynth/neo4jsbml/compare/0.10.1...0.11.0)

#### **Implemented enhancements:**

• feat(neo4jsbml): enable encryption in url [#7](https://github.com/brsynth/neo4jsbml/pull/7) [\(guillaume-gricourt\)](https://github.com/guillaume-gricourt)

## **1.7.6 0.10.1 (2023-03-17)**

#### [Full Changelog](https://github.com/brsynth/neo4jsbml/compare/0.10.0...0.10.1)

## **1.7.7 0.10.0 (2023-03-17)**

[Full Changelog](https://github.com/brsynth/neo4jsbml/compare/0.9.2...0.10.0)

#### **Merged pull requests:**

- chore(deps): bump mathieudutour/github-tag-action from 6.0 to 6.1 [#6](https://github.com/brsynth/neo4jsbml/pull/6) [\(dependabot\[bot\]\)](https://github.com/apps/dependabot)
- Read the docs [#5](https://github.com/brsynth/neo4jsbml/pull/5) [\(guillaume-gricourt\)](https://github.com/guillaume-gricourt)

## **1.7.8 0.9.2 (2023-02-23)**

[Full Changelog](https://github.com/brsynth/neo4jsbml/compare/0.9.1...0.9.2)

## **1.7.9 0.9.1 (2023-02-21)**

[Full Changelog](https://github.com/brsynth/neo4jsbml/compare/0.9.0...0.9.1)

## **1.7.10 0.9.0 (2023-01-27)**

[Full Changelog](https://github.com/brsynth/neo4jsbml/compare/0.8.3...0.9.0)

#### **Merged pull requests:**

• chore(deps): bump actions/upload-artifact from 2 to 3 [#4](https://github.com/brsynth/neo4jsbml/pull/4) [\(dependabot\[bot\]\)](https://github.com/apps/dependabot)

## **1.7.11 0.8.3 (2023-01-16)**

[Full Changelog](https://github.com/brsynth/neo4jsbml/compare/0.8.0...0.8.3)

## **1.7.12 0.8.0 (2023-01-16)**

[Full Changelog](https://github.com/brsynth/neo4jsbml/compare/710ac296807b62182b8280c407d990537bacdce7...0.8.0)

#### **Implemented enhancements:**

• Provide config file [#2](https://github.com/brsynth/neo4jsbml/pull/2) [\(guillaume-gricourt\)](https://github.com/guillaume-gricourt)

#### **Merged pull requests:**

- Feat modelisation pathway [#3](https://github.com/brsynth/neo4jsbml/pull/3) [\(guillaume-gricourt\)](https://github.com/guillaume-gricourt)
- Package [#1](https://github.com/brsynth/neo4jsbml/pull/1) [\(guillaume-gricourt\)](https://github.com/guillaume-gricourt)

#### \* *This Changelog was automatically generated by*[github\\_changelog\\_generator](https://github.com/github-changelog-generator/github-changelog-generator)